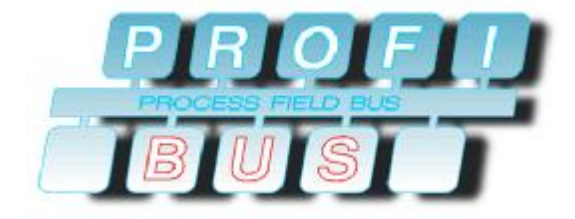

# TECO Frequency Inverter 7300PA PROFIBUS-DP Slave

## Communication Interface

## *APPLICATION MANUAL*

VERSION : 01

### Content

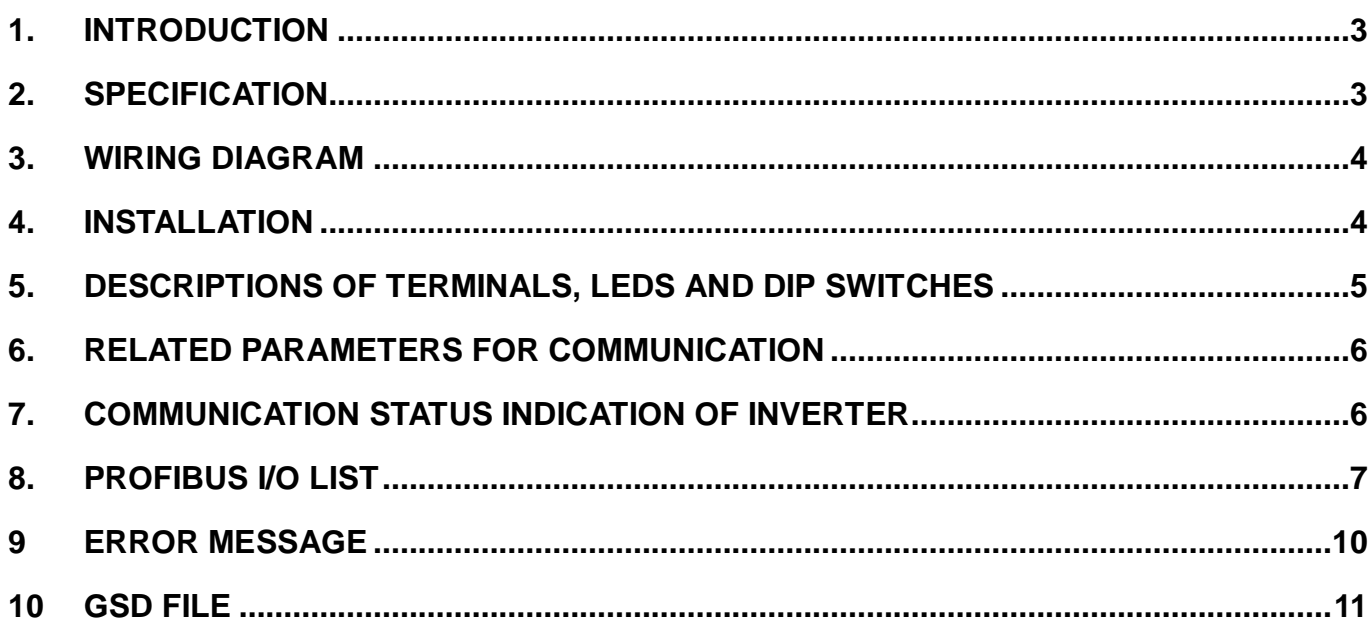

#### 1. INTRODUCTION

This manual describes feature of PA-P communication card and the communication methods between TECO frequency inverter 7300PA and PLC through Profibus-DP network.

#### 2. SPECIFICATION

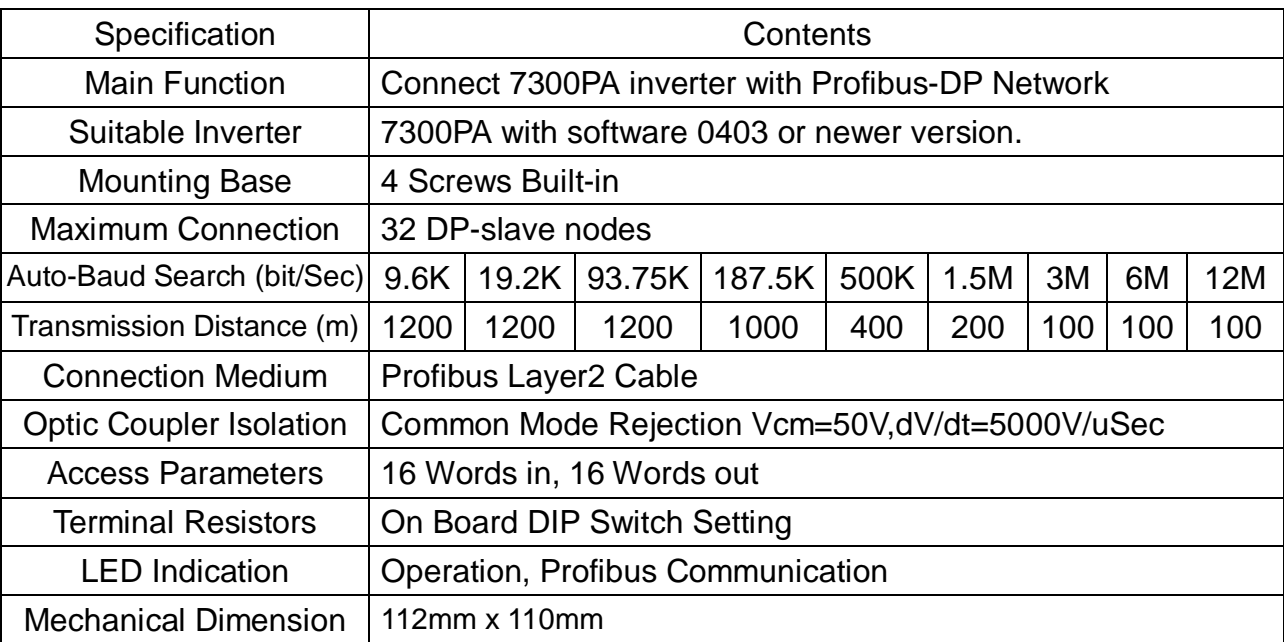

#### 3. WIRING DIAGRAM

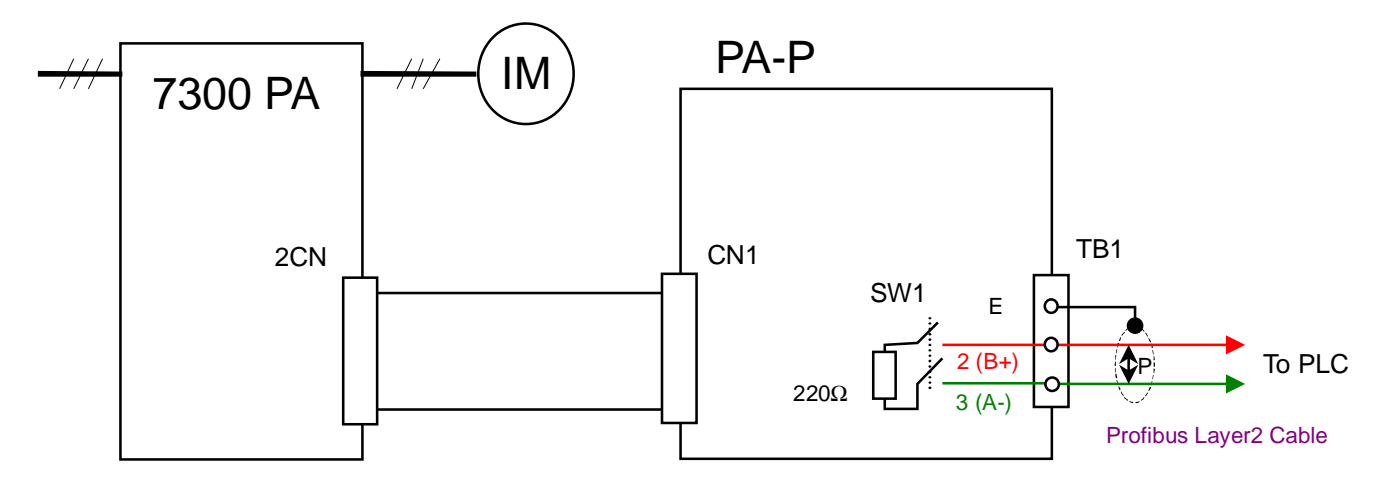

#### 4. INSTALLATION

- (1) Turn on the inverter and check the Software version in parameter Un-10. In order to support functions of PA-P communication interface, it is necessary to use 7300PA inverter with software version 0403 or newer version. If the software version is odder than 0403, please contact the sales to update the inverter.
- (2) Set parameters Sn-08, Cn-31, which is for communication. Then turn off the inverter.
- (3) Insert attached 4 locking supports into the 7300PA control board.
- (4) Mount the PA-C communication interface to the control board, with the holes in the right side aligned to the locking supports, and the connector CN1 aligned to 2CN of control board.
- (5) Connect the Profibus Cable to the TB1 terminal of PA-P communication interface (the red line is for terminal B+, and the green one is for A-)
- (6) Set Profibus Address and terminal resistor through SW1 and SW2.
- (7) Turn the inverter.

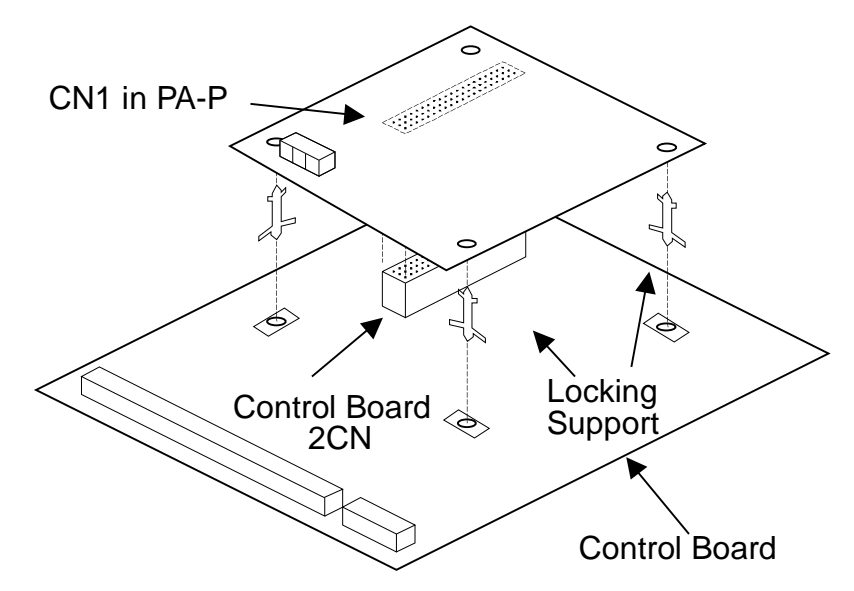

5. Descriptions of Terminals, LEDs and DIP switches

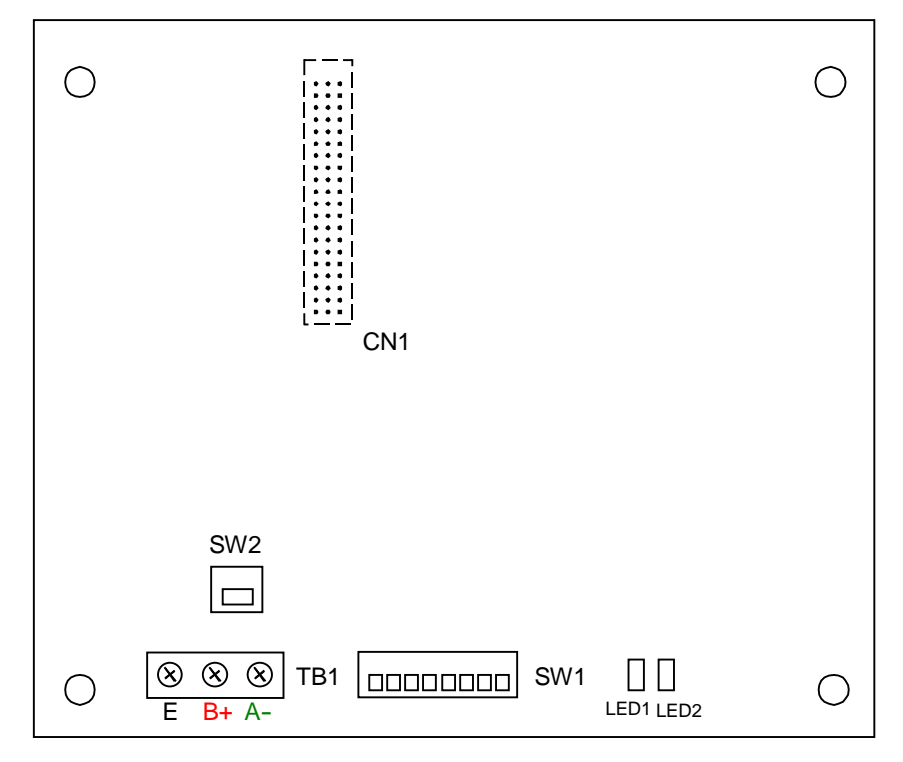

#### (1) Terminals

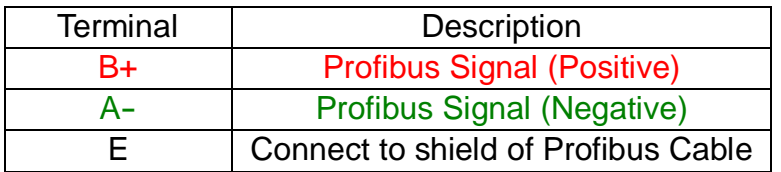

#### (2) LED

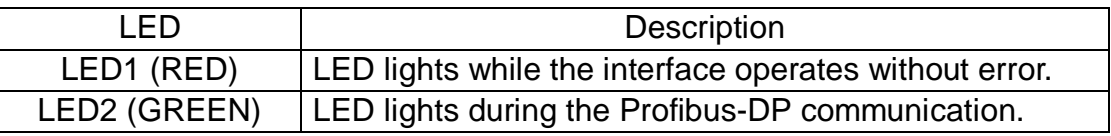

#### (3) DIP Switch

#### A SW1 (Profibus Address. Please set SW1-6, 1-7 and 1-8 to OFF)

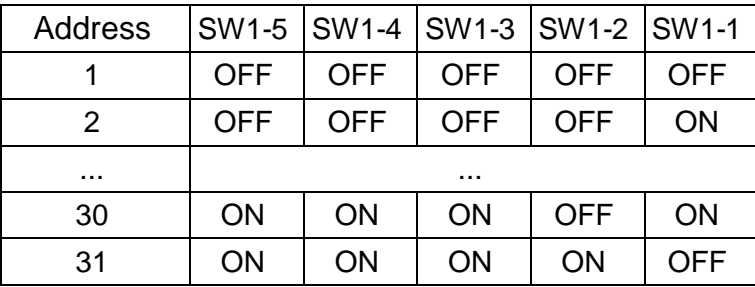

#### B SW2 (Terminal Resistor)

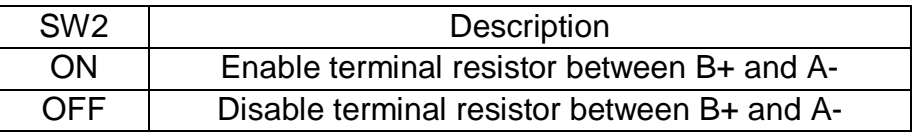

- 6. Related Parameters for Communication
	- (1) Source of Run/Stop command and Frequency reference

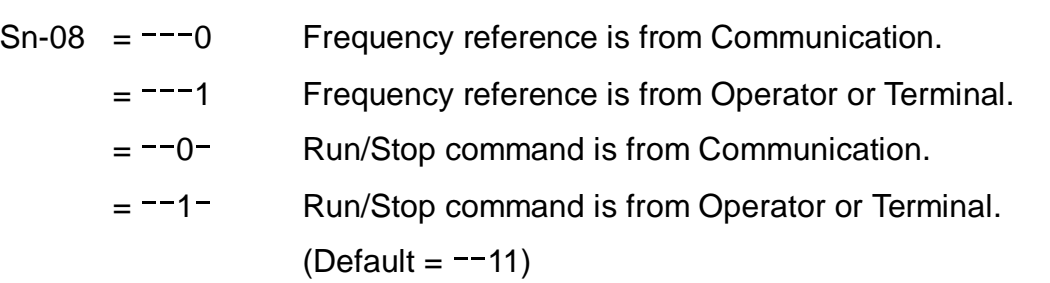

(2) Stopping Method while Communication Fault/Alarm.

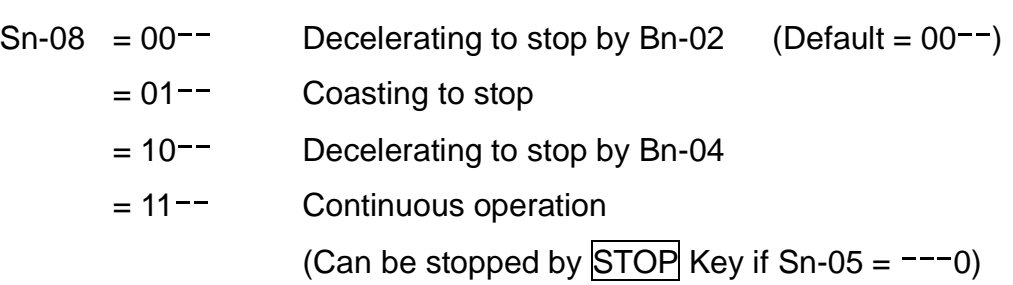

(3) Time-out Check

 $Cn-31 = 00.0 s$  Don't care  $= 0.1 - 25.5$  Checked Error (Default = 01.0 s)

7. Communication status indication of inverter

If the connection between PA-P communication interface and Profibus network is OK and the power is set up, the PA-P will send inverter information to PLC through Profibus network, receive inverter commands from PLC and send them to 7300PA inverter.

While Run/Stop command and/or Frequency reference is from RS-485 (Sn-08 is not equal to  $-11$ ), the communication time-out function is enabled (Cn-31 is not 0) and the inverter does not receive any message from PLC in period specified by Cn-31, the inverter will display "CPF21" warning.

Bit 2, 3 of parameter Sn-08 will decide the display format and operation of "CPF21".

- $Sn-08 = 00--$  Decelerating to stop by Bn-02 (fault "CPF21" light up)
	- $= 01$ <sup>--</sup> Coasting to stop (fault "CPF21" light up)
	- $= 10^{-1}$  Decelerating to stop by Bn-04 (fault "CPF21" light up)
	- $= 11$ <sup>--</sup> Continuous operation (alarm "CPF21" flash)

#### 8. Profibus I/O List

(1) In Data (Data is received by PLC)

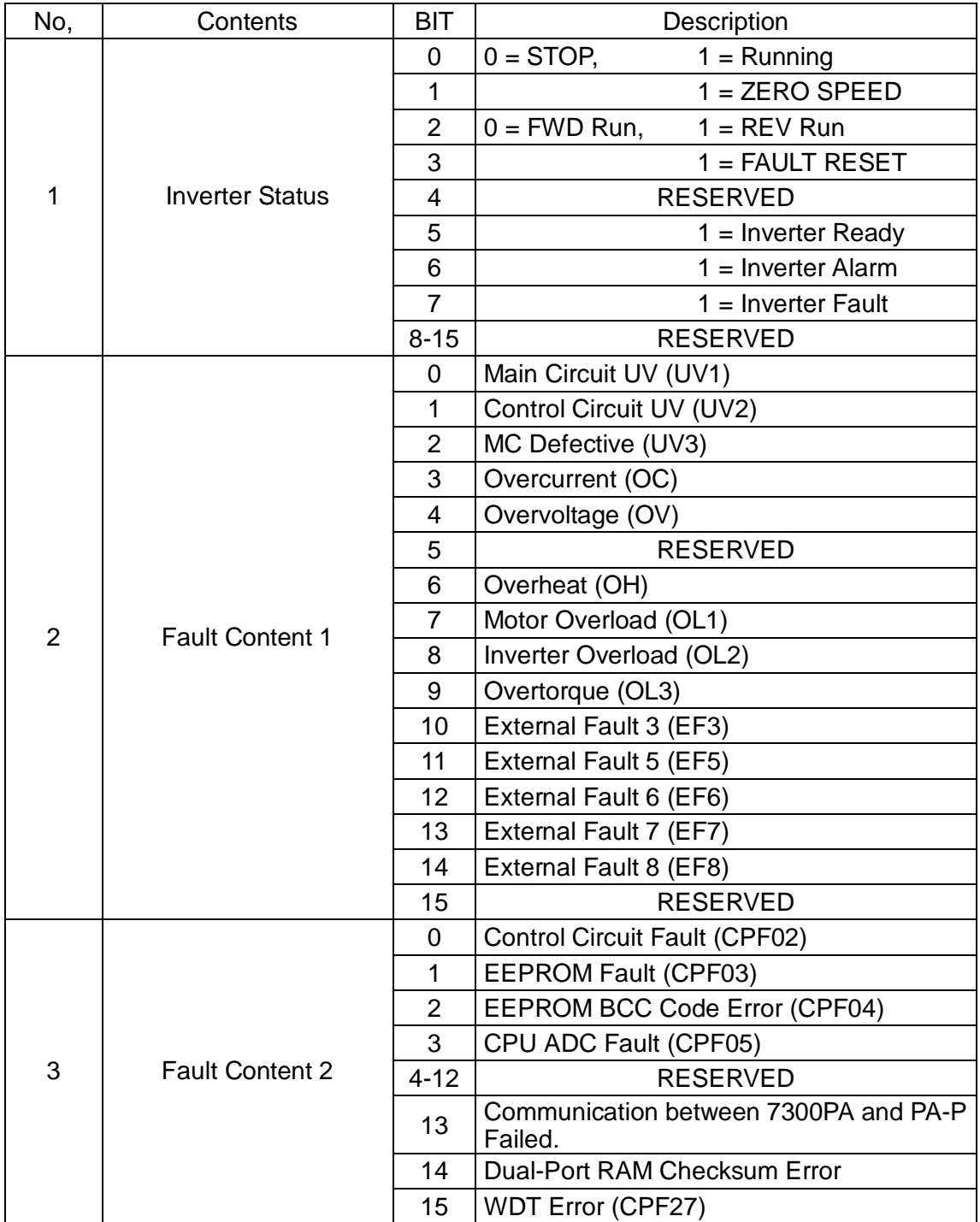

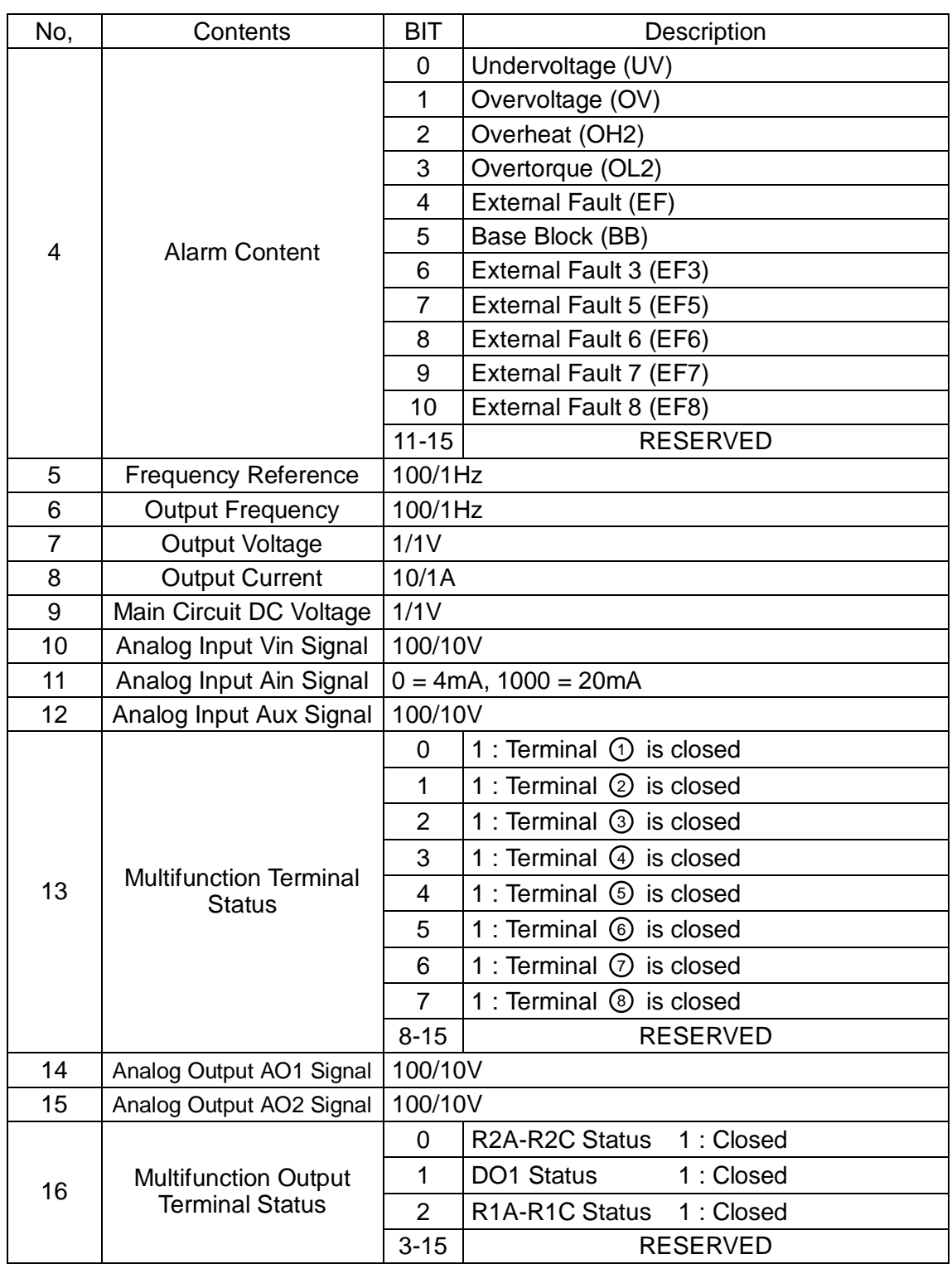

#### (2) Out Data (Data is sent by PLC)

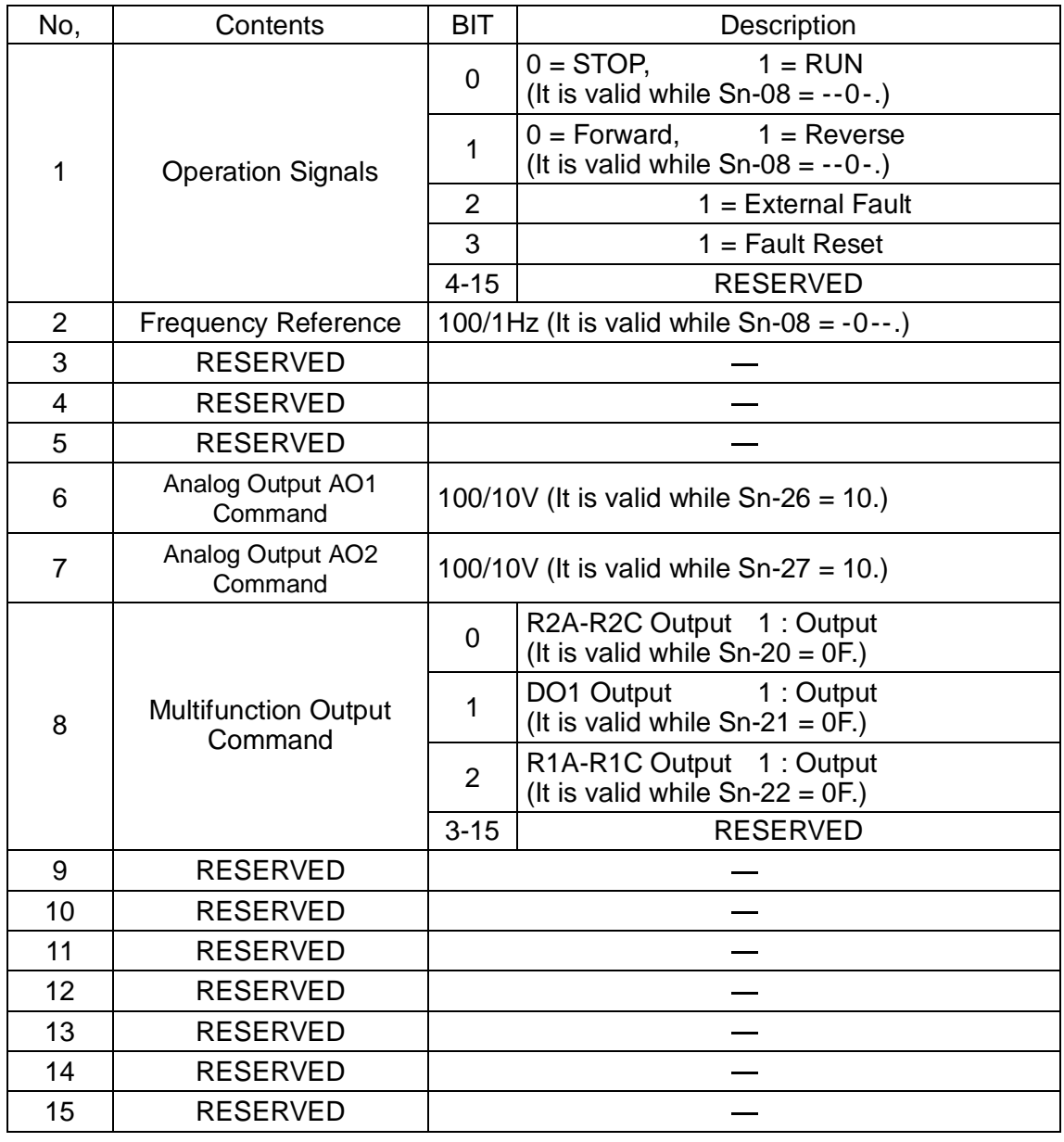

#### 9 Error Message

If PA-P communication interface is unable to communicate with Profibus network or 7300PA inverter, or the PA-P interface circuit is defective, the 7300PA inverter will display error message in the digital operator. For most of the errors, the LED1 in PA-P communication interface will flash or be off, showing that the interface is unable to work properly.

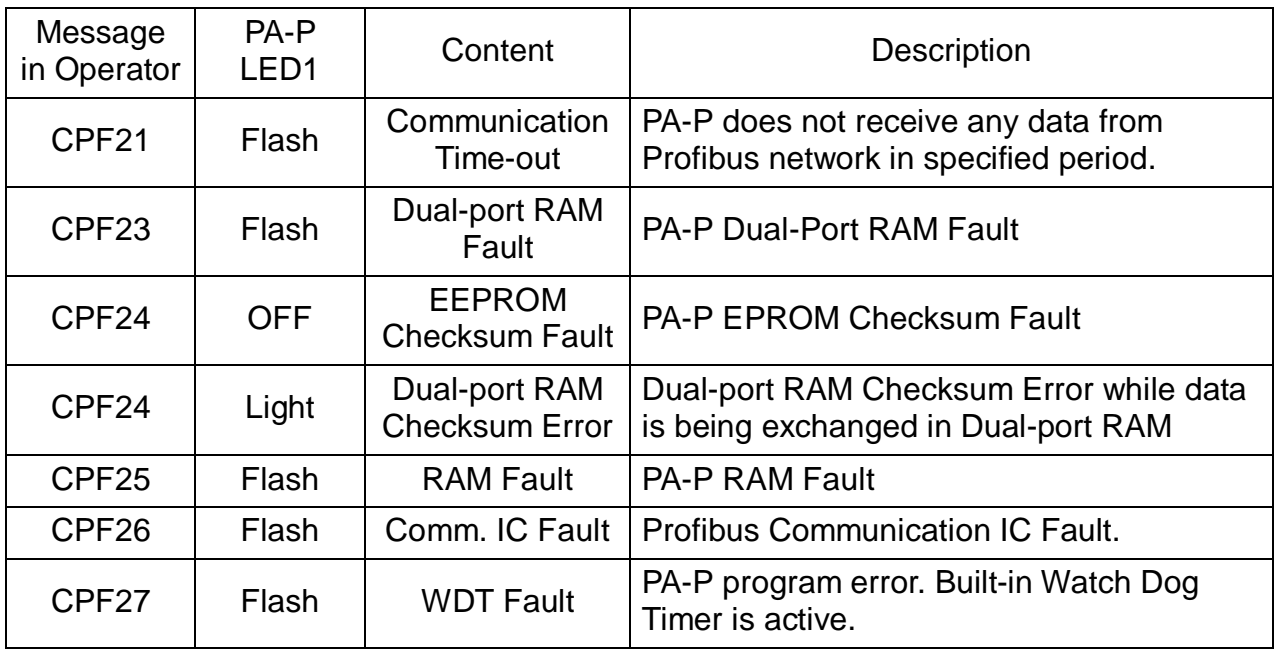

#### 10 GSD File

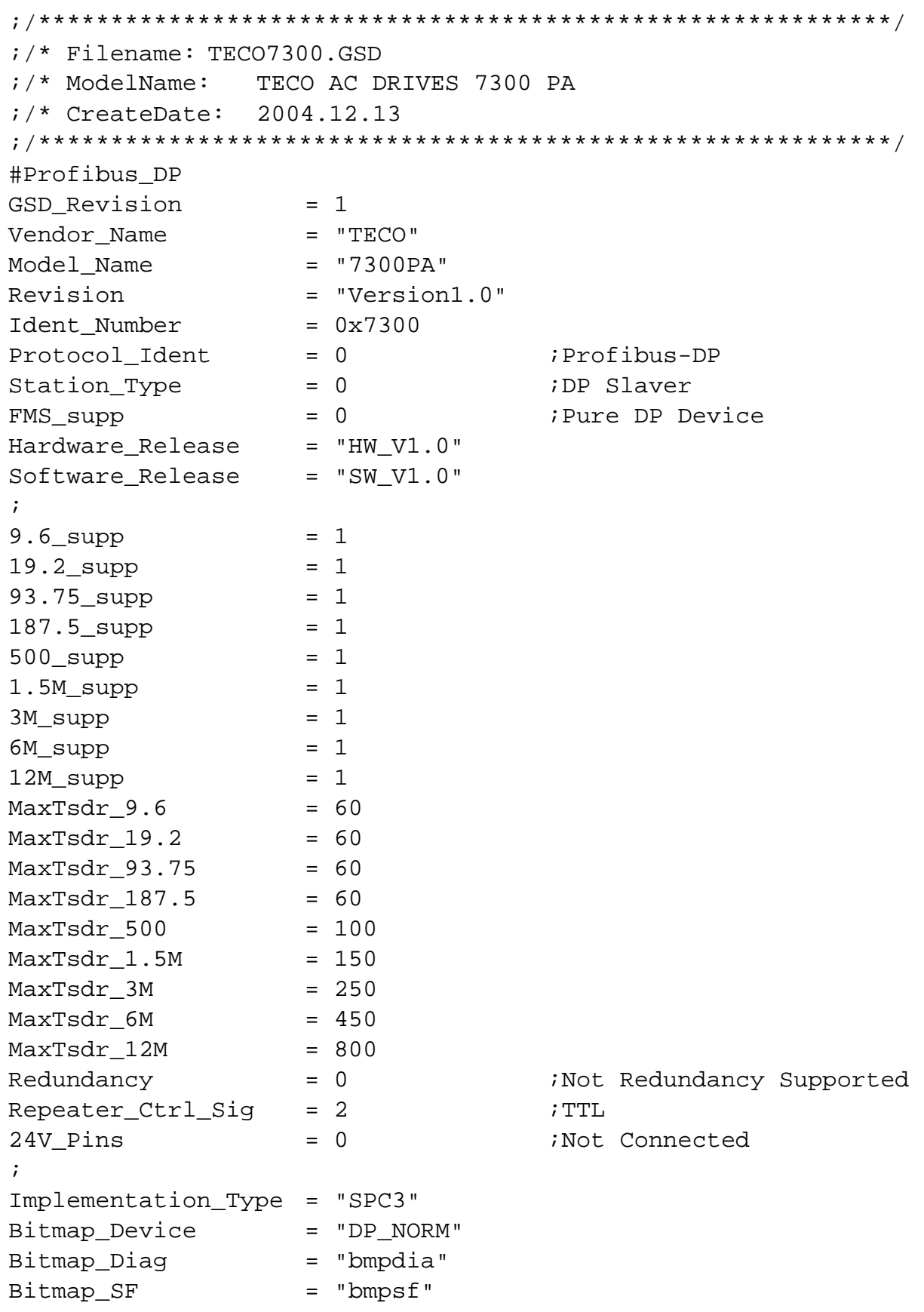

```
; 
Freeze Mode supp = 1 ; Supported
Sync_Mode_supp = 1 ;Supported
Auto_Baud_supp = 1   iSupported
Set\_Slave\_Add\_supp = 0 ; can not change via profibus
; 
Fall\_Safe = 0Slave_Family = 1 ;Drives Family 
Min_Slave_Intervall = 10 ;PollingCycle:10*100uS=1mS 
; 
Max_Diag_Data_Len = 16 
Max User Prm Data Len = 5
Modul Offset = 255
Ext_User_Prm_Data_Const(0) = 0x00,0x00,0x00,0x00,0x00; 
Modular_Station = 1 ;Modular Device 
Max Module = 1 ;Only 1 Module can be inserted
Max_Input_Len = 32 
Max_Output_Len = 32 
Max Data Len = 64Module="16 Word In,16 Word Out" 0x7f 
EndModule
```